# **FORSbase: Overview**

Learn about research projects in your field; liaise with fellow researchers; let others know about your research projects; get data and start exploring them immediately; make your data available to the research community and increase your visibility... FORSbase 2.0 allows all this and more.

Make your research and data work for you!

FORSbase environment

- Why FORSbase?
- Introduction to FORSbase language

#### FORSbase functionalities

- Find research projects from within Switzerland
- $\bullet$  Get data
- Manage your downloaded data
- Browse data on FORS Nesstar
- Register your study
- Archive and share your data
- Store your data and files
- Send messages to other researchers

#### FORSbase settings

- Set your FORSbase preferences
- Modify your profile

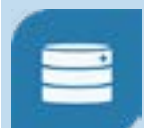

## **FORSbase environment**

## **Why FORSbase?**

Researchers and students are more and more looking for high quality secondary data; journals and funders are insisting on the deposit of data; new research dynamics are emerging, with more team-oriented projects. The "data deluge" is ushering in new and exciting research opportunities. FORSbase will assist you in this new environment.

What does FORSbase offer?

- Data can be downloaded immediately;
- Research projects enjoy greater visibility;
- Researchers can deposit their data themselves online;
- Data get published more quickly;
- No registration required to access documentation and metadata;
- Studies are documented in more depth;
- Researchers, projects, and institutions are better linked;
- Getting in touch with researchers only takes one mouse click;
- You can use your personal workspace to secure and preserve your files:
- Life as a data user/provider is easier!

FORSbase needs your help for future improvements. We appreciate your comments or suggestions.

## **Introduction to FORSbase language**

FORSbase language is much easier than most languages you have come across! All it really takes are a few words.

#### *Study*

A study is a research project. It usually involves the collection of data.

#### *Dataset*

A dataset consists of a data file, or several data files, and related documentation.

#### *Data file*

A data file is a digital file that contains research data. Data can be quantitative and/or qualitative.

#### *Documentation*

A documentation file includes information needed to make sense of studies and data.

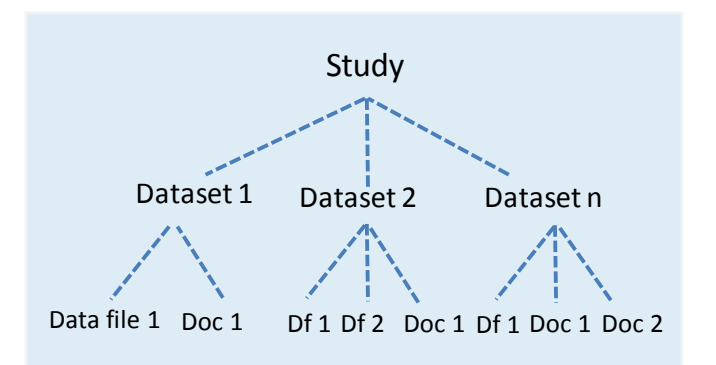

# **FORSbase functionalities**

## **Find research projects from within Switzerland**

With over 10'000 research project descriptions since 1992, FORSbase provides access to the most complete social science collection in Switzerland. Discover what is going on in your field and get in touch with other researchers.

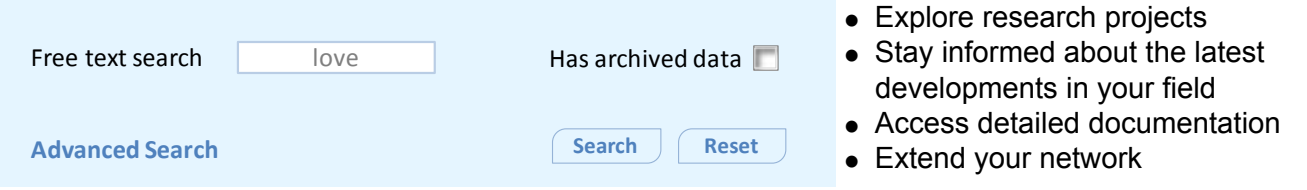

For more info, one click: [Explore the FORSbase catalogue](https://forsbase.unil.ch/media/general_documentation/en/1_search_the_inventory_en.pdf)

#### **Get data**

Data often remain un(der)exploited. Re-using existing data allows exploration of new research avenues. Access data for free, instantly, and start making new discoveries.

#### **Love at the Registry Office**

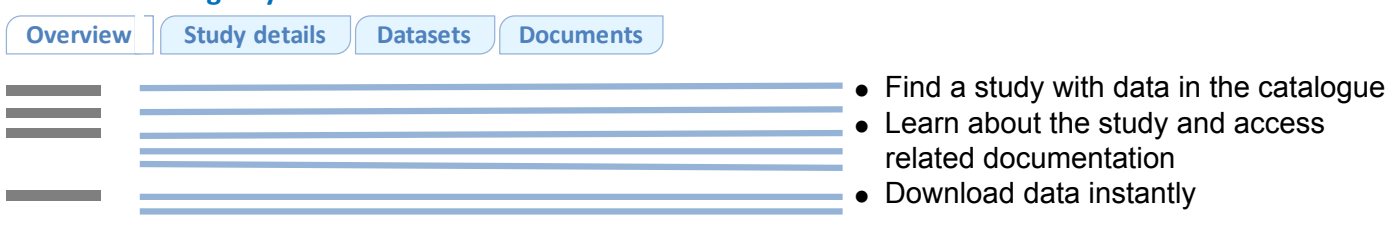

For more info, one click: [Get data](https://forsbase.unil.ch/media/general_documentation/en/2_get_data_en.pdf)

#### **Manage your downloaded data**

Access your downloads any time. From the 'my downloads' tab you can:

- See user contracts
- $\bullet$  Renew user contracts
- $\bullet$  Re-download data
- Display details of a download

## **Explore data on FORS Nesstar**

FORS Nesstar allows you to explore online Swiss data from key large-scale surveys, such as the Swiss Electoral Studies (SELECTS) and the European Social Survey (ESS). Use Nesstar to explore studies before exporting data to your favourite statistical software for advanced analyses, or use Nesstar for teaching and learning in the classroom.

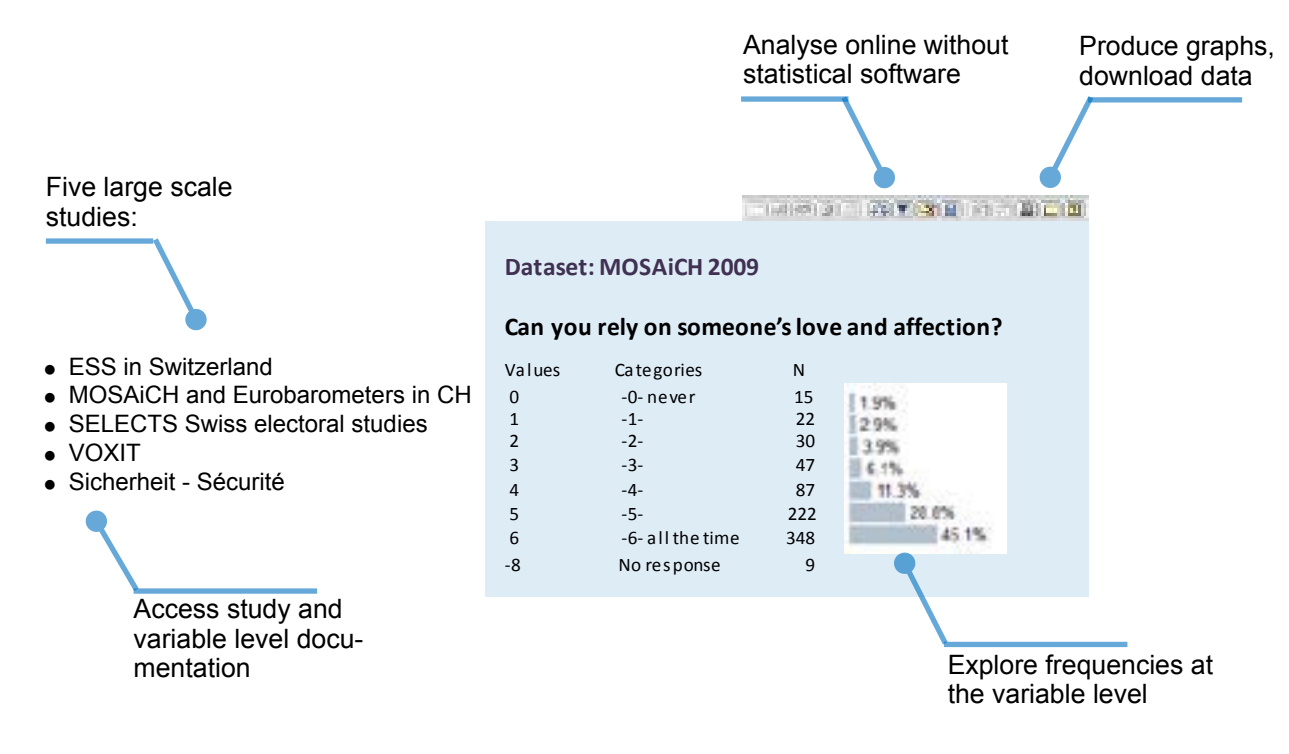

Access FORSNesstar: [Browse data on Nesstar](http://fors-getdata.unil.ch/webview/index.jsp )

## **Register your study**

Register your study and let the world (or at least the research community) know about your research. Your project will appear in the most complete research catalogue to date in the social sciences in Switzerland. It provides a valuable opportunity to make a name for yoursef in the field (if not already), and for networking.

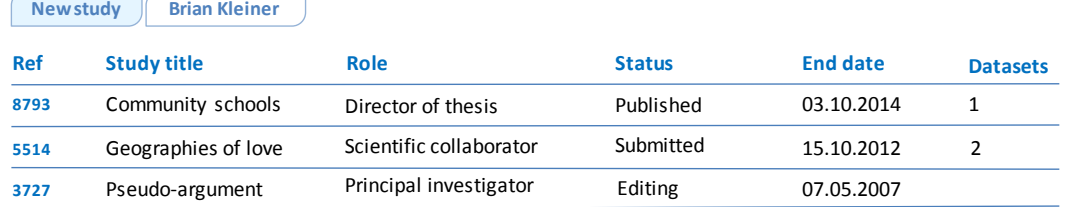

For more info, one click: [Register your study on FORSbase](https://forsbase.unil.ch/media/general_documentation/en/3_register_project_en.pdf)

## **Archive and share your data**

Whether it is your choice, or imposed by third parties (e.g., funders or journals), data sharing is the future. Why re-invent the wheel when data have already been collected and retain important analytical potential beyond their initial use? By depositing your data, they will remain accessible over time and across new technologies, for yourself and others.

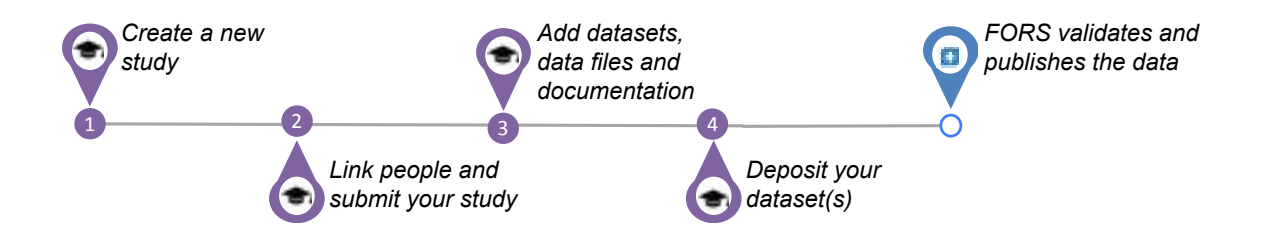

To archive data, follow the guide: [Quick steps for archiving data with FORSbase](https://forsbase.unil.ch/media/general_documentation/en/4a_deposit_no_study_en.pdf)

## **Store your data and files**

FORSbase allows you to store data and files without sharing them. This is particularly useful for sensitive data that cannot (yet) be shared, but which you want to keep in a secure place. You can also use the workspace for common files in team-based projects.

To store your data and files, follow the guide [Quick steps for archiving data](https://forsbase.unil.ch/media/general_documentation/en/4a_deposit_no_study_en.pdf) wiht FORSbase

#### **Send messages to other researchers**

Nice messages are always appreciated, and with FORSbase they are even facilitated. All you need is to click on people's names to send a message. The tab "notification settings" allows you to choose whether to receive at the same time an email each time you get or send a personal message.

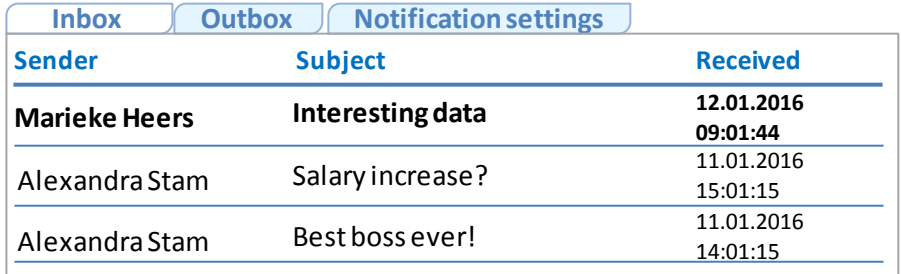

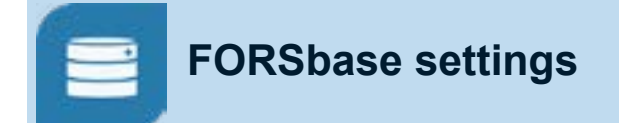

## **Set your FORSbase preferences**

Edit your preferences at any time.

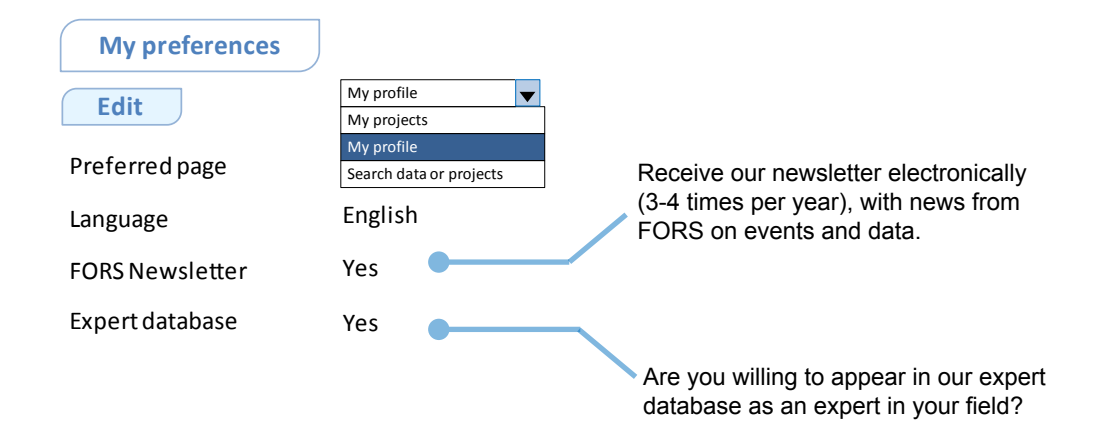

# **Modify your profile**

Keep your details up to date.

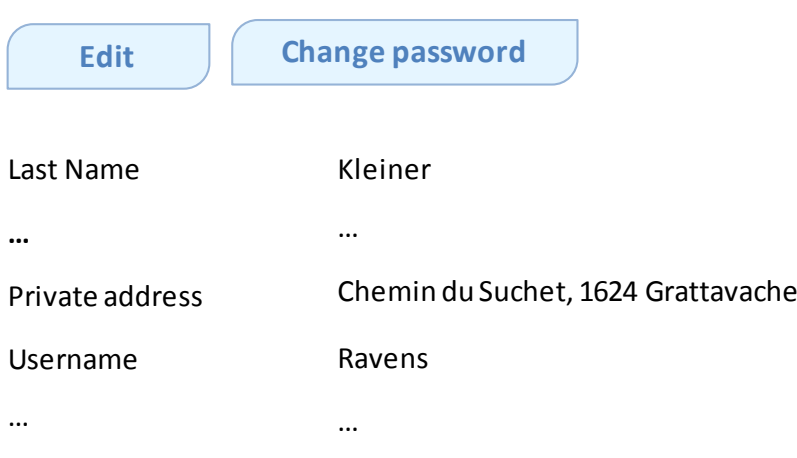